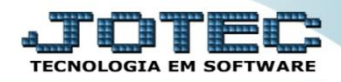

## **ENVIO DE REMESSA (BONIFICAÇÃO, AMOSTRA, CONSERTO) FMEMINFRM**

 *Explicação: Permite emitir Notas Fiscais que se adequam as remessas de bonificação (mercadorias concedidas ao cliente gratuitamente, como forma de bônus), amostra (mercadorias enviadas para amostragem e depois retornam) e conserto (mercadorias que sofreram alguma avaria ou defeito e necessitam de conserto).*

## Para realizar essa operação acesse o módulo: *Faturamento***.**

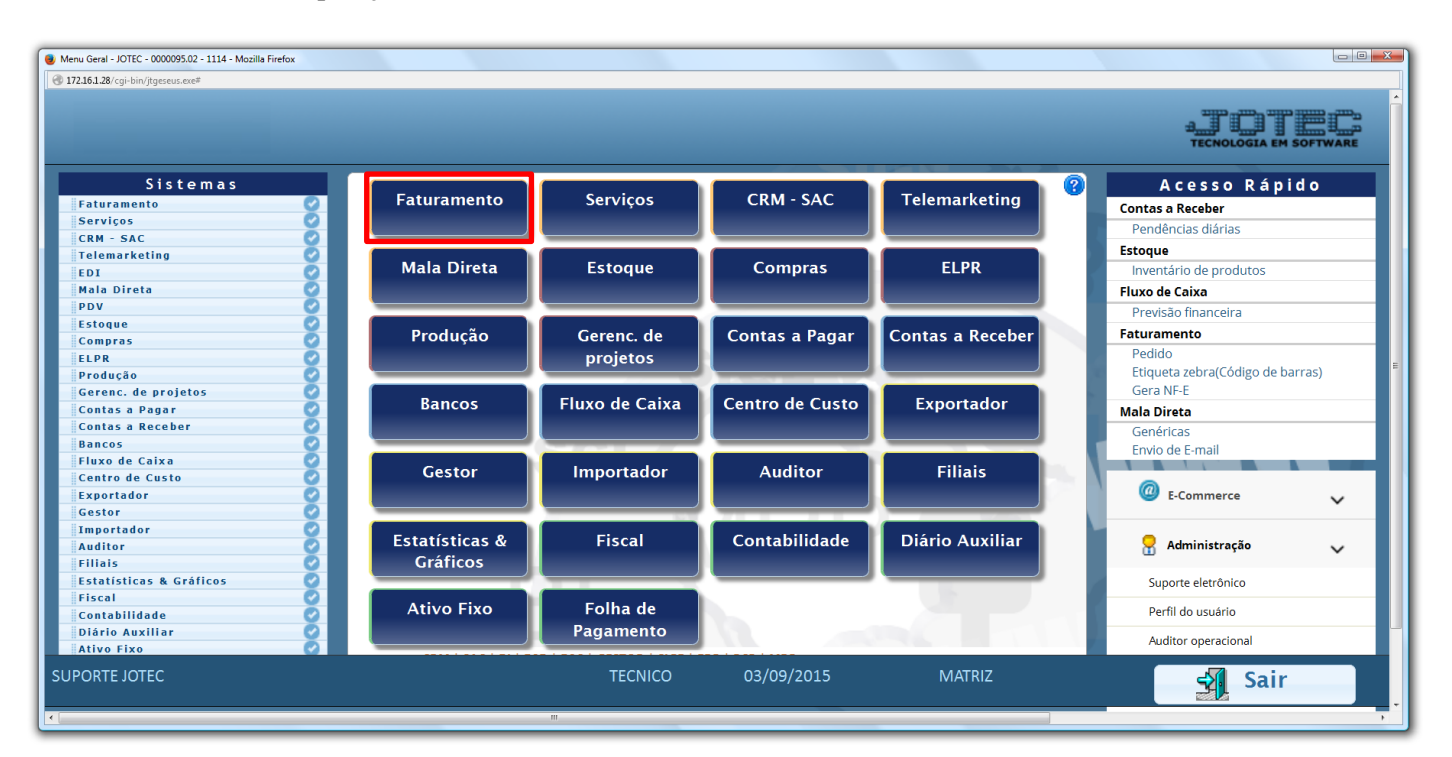

Em seguida clique no botão: *P-Pedido*.

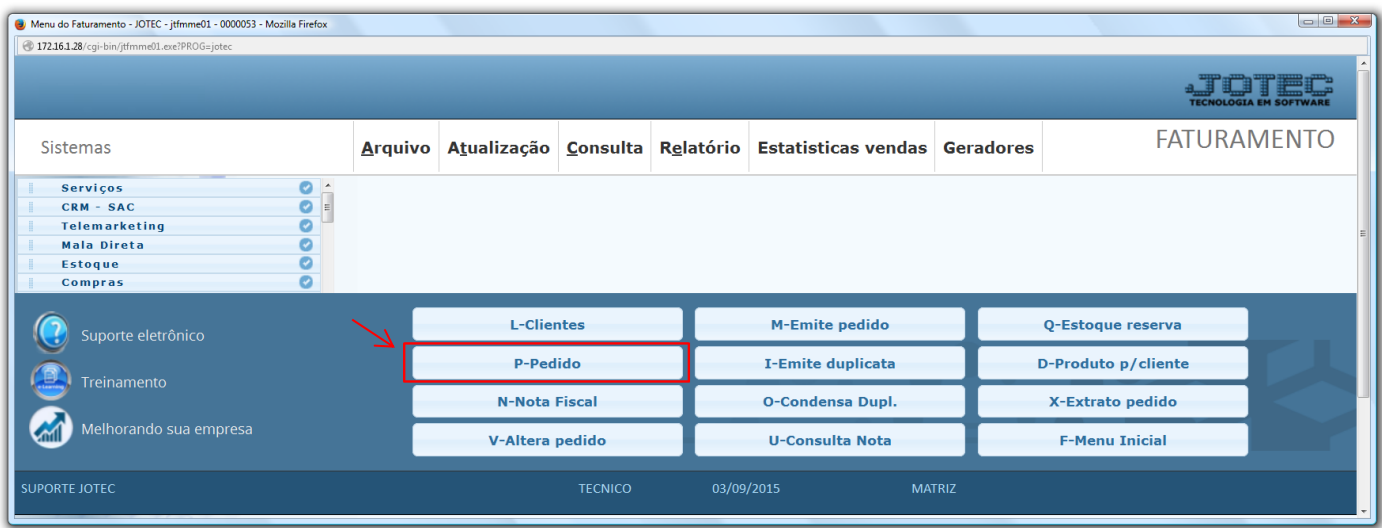

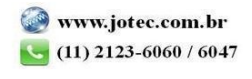

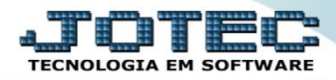

 Para realizar a emissão destes tipos de notas fiscais, a inclusão do pedido será realizada normalmente, o que irá diferenciar de um pedido de venda será a escolha da CFOP (Natureza de Operação) e as CSTs dos impostos, que indicarão a incidência ou não, de cada imposto. Após informar o *Cliente*, o *Produto*, suas *Quantidades* e *Valor Unitário*, selecione as *CSTs* (Código de Situação Tributária) a *CFOP* a ser utilizada e clique no botão *"Atualiza"* para incluir o produto no pedido. Repita o processo para cada produto.

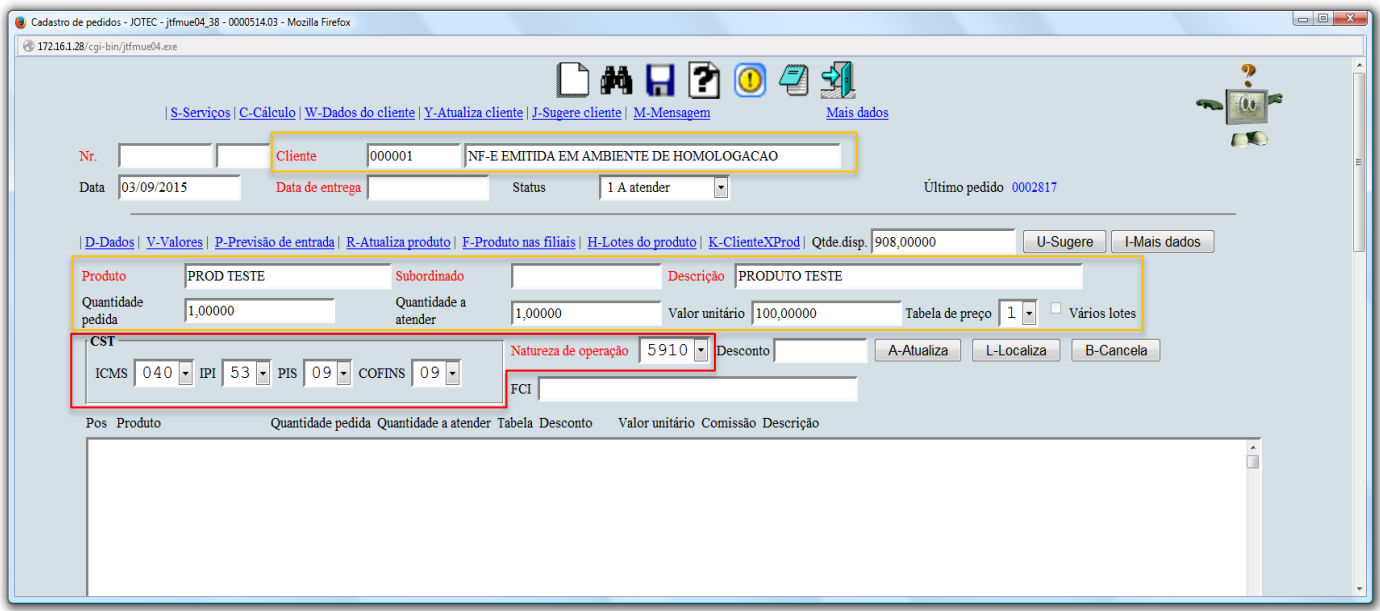

 Na tela de *"Mais Dados"*, no quadro *"Dados da NF"*, poderá ser desmarcada a flag: *Gera Duplicata*, para que não seja gerado financeiro na emissão deste tipo de nota fiscal.

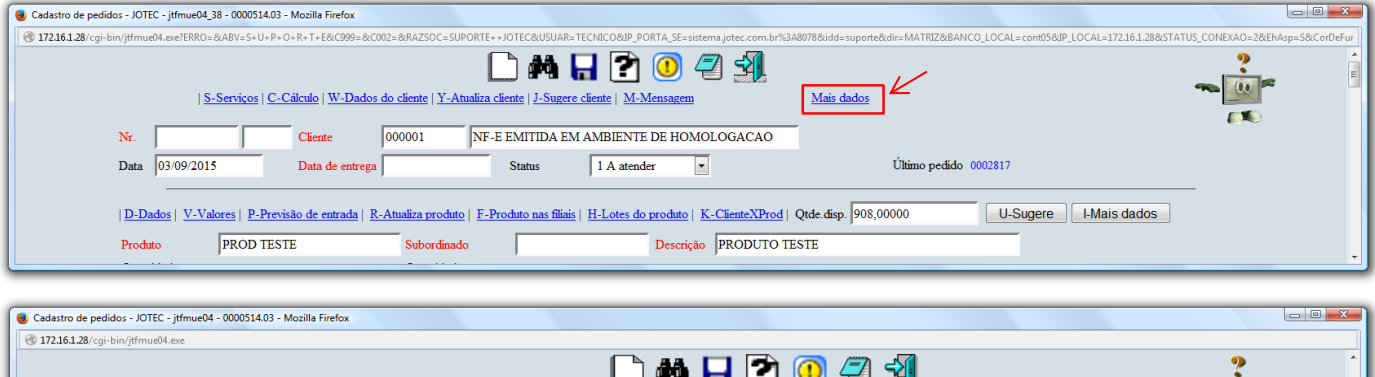

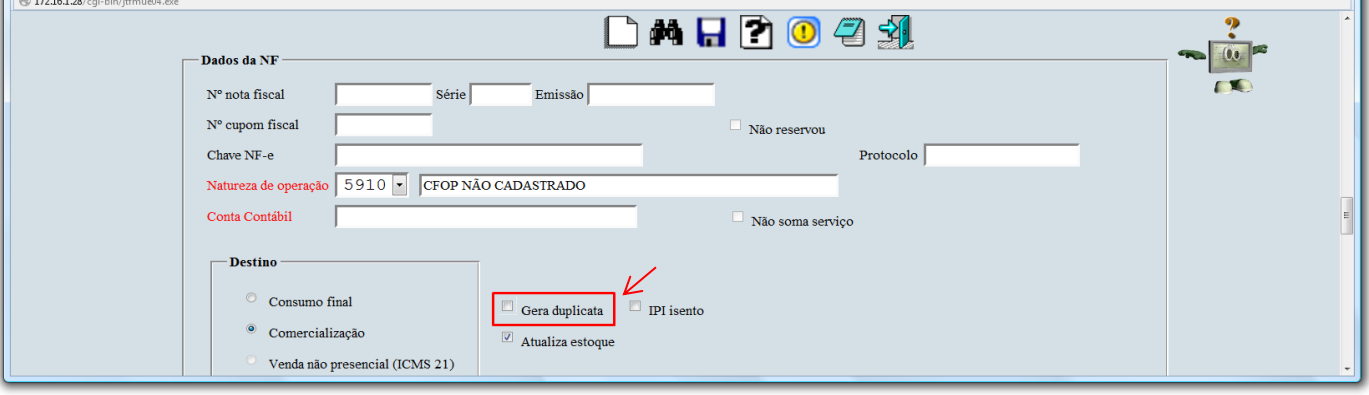

 *Obs.: Para auxiliar na emissão deste tipo de nota fiscal o sistema disponibiliza o relacionamento de Conta Contábil x CFOP, para que as informações sejam sugeridas automaticamente, para saber como realizar este relacionamento, pesquise pelo código de busca rápida LFCAPCTNC em nosso Suporte Eletrônico.*

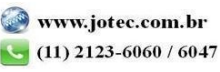

2015/06

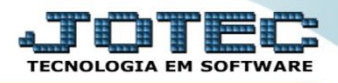

 Após incluir o pedido, basta clicar no botão: *X-Gera Nota Fiscal Eletrônica,* para realizar a emissão da nota fiscal.

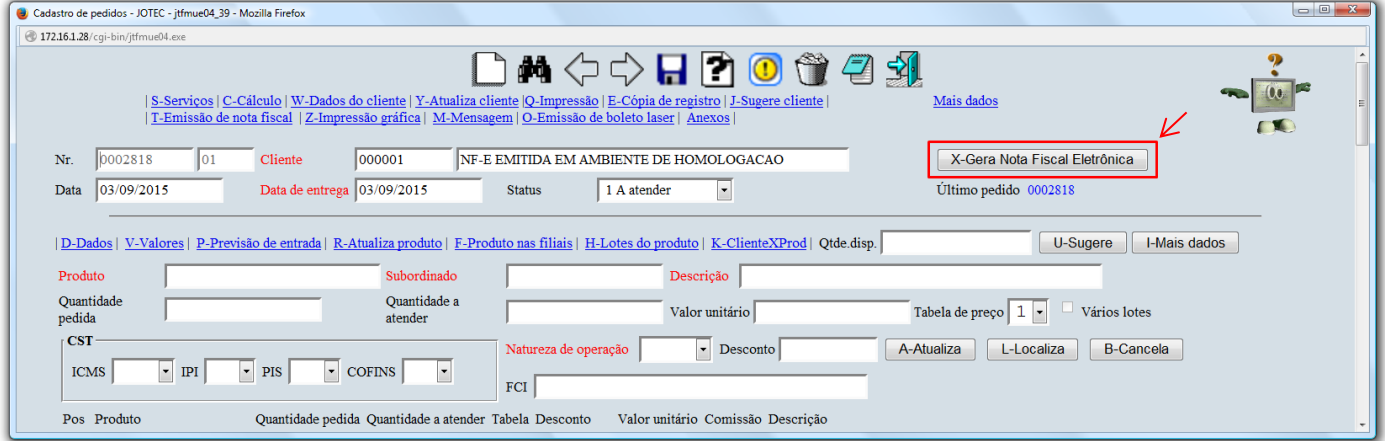

 *Obs.: Lembre-se de pré-visualizar a nota antes de efetivar a transmissão, para se certificar de que todas as informações estejam corretas.*

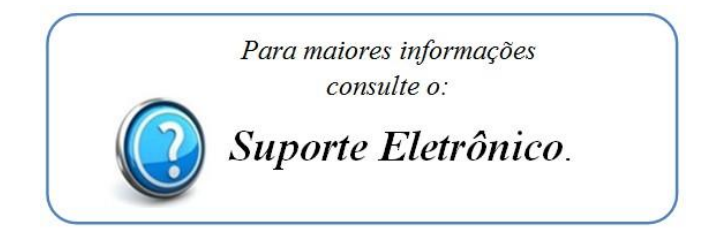

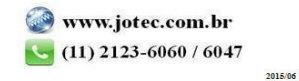